## **Oracle® Virtual Networking Host Drivers for Oracle Solaris 11.2**

Product Notes

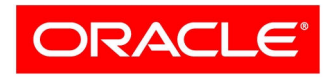

**VIRTUAL NETWORKING**  Part No.: E55732-02 September 2014

Copyright © 2014, Oracle and/or its affiliates. All rights reserved.

This software and related documentation are provided under a license agreement containing restrictions on use and disclosure and are protected by intellectual property laws. Except as expressly permitted in your license agreement or allowed by law, you may not use, copy, reproduce, translate,<br>broadcast, modify, license, transmit, distribute, exhibit, perform, publis

The information contained herein is subject to change without notice and is not warranted to be error-free. If you find any errors, please report them to us in writing.

If this is software or related software documentation that is delivered to the U.S. Government or anyone licensing it on behalf of the U.S. Government, the following notice is applicable:

U.S. GOVERNMENT END USERS. Oracle programs, including any operating system, integrated software, any programs installed on the hardware, and/or documentation, delivered to U.S. Government end users are "commercial computer software" pursuant to the applicable Federal Acquisition<br>Regulation and agency-specific supplemental regulations. As such, use, duplicat restrictions applicable to the programs. No other rights are granted to the U.S. Government.

This software or hardware is developed for general use in a variety of information management applications. It is not developed or intended for use in any<br>inherently dangerous applications, including applications that may applications, then you shall be responsible to take all appropriate fail-safe, backup, redundancy, and other measures to ensure its safe use. Oracle Corporation and its affiliates disclaim any liability for any damages caused by use of this software or hardware in dangerous applications.

Oracle and Java are registered trademarks of Oracle and/or its affiliates. Other names may be trademarks of their respective owners.

Intel and Intel Xeon are trademarks or registered trademarks of Intel Corporation. All SPARC trademarks are used under license and are trademarks or<br>registered trademarks of SPARC International, Inc. AMD, Opteron, the AMD Advanced Micro Devices. UNIX is a registered trademark of The Open Group.

This software or hardware and documentation may provide access to or information on content, products, and services from third parties. Oracle Corporation and its affiliates are not responsible for and expressly disclaim all warranties of any kind with respect to third-party content, products, and services. Oracle Corporation and its affiliates will not be responsible for any loss, costs, or damages incurred due to your access to or use of third-party content, products, or services.

#### Copyright © 2014, Oracle et/ou ses affiliés. Tous droits réservés.

Ce logiciel et la documentation qui l'accompagne sont protégés par les lois sur la propriété intellectuelle. Ils sont concédés sous licence et soumis à des<br>restrictions d'utilisation et de divulgation. Sauf disposition de diffuser, modifier, breveter, transmettre, distribuer, exposer, exécuter, publier ou afficher le logiciel, même partiellement, sous quelque forme et par<br>quelque procédé que ce soit. Par ailleurs, il est interdit de procéde

Les informations fournies dans ce document sont susceptibles de modification sans préavis. Par ailleurs, Oracle Corporation ne garantit pas qu'elles soient exemptes d'erreurs et vous invite, le cas échéant, à lui en faire part par écrit.

Si ce logiciel, ou la documentation qui l'accompagne, est concédé sous licence au Gouvernement des Etats-Unis, ou à toute entité qui délivre la licence de ce logiciel ou l'utilise pour le compte du Gouvernement des Etats-Unis, la notice suivante s'applique :

U.S. GOVERNMENT END USERS. Oracle programs, including any operating system, integrated software, any programs installed on the hardware, and/or documentation, delivered to U.S. Government end users are "commercial computer software" pursuant to the applicable Federal Acquisition<br>Regulation and agency-specific supplemental regulations. As such, use, duplicat response that we see the programs installed on the hardware, and/or documentation, shall be subject to license terms and license<br>restrictions applicable to the programs. No other rights are granted to the U.S. Government.

Ce logiciel ou matériel a été développé pour un usage général dans le cadre d'applications de gestion des informations. Ce logiciel ou matériel n'est pas<br>conçu ni n'est destiné à être utilisé dans des applications à risque utilisez ce logiciel ou matériel dans le cadre d'applications dangereuses, il est de votre responsabilité de prendre toutes les mesures de secours, de<br>sauvegarde, de redondance et autres mesures nécessaires à son utilisati déclinent toute responsabilité quant aux dommages causés par l'utilisation de ce logiciel ou matériel pour ce type d'applications.

Oracle et Java sont des marques déposées d'Oracle Corporation et/ou de ses affiliés.Tout autre nom mentionné peut correspondre à des marques appartenant à d'autres propriétaires qu'Oracle.

Intel et Intel Xeon sont des marques ou des marques déposées d'Intel Corporation. Toutes les marques SPARC sont utilisées sous licence et sont des<br>marques ou des marques déposées de SPARC International, Inc. AMD, Opteron,

Ce logiciel ou matériel et la documentation qui l'accompagne peuvent fournir des informations ou des liens donnant accès à des contenus, des produits et<br>des services émanant de tiers. Oracle Corporation et ses affiliés déc occasionnés ou des dommages causés par l'accès à des contenus, produits ou services tier

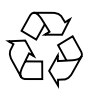

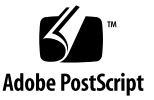

# **Contents**

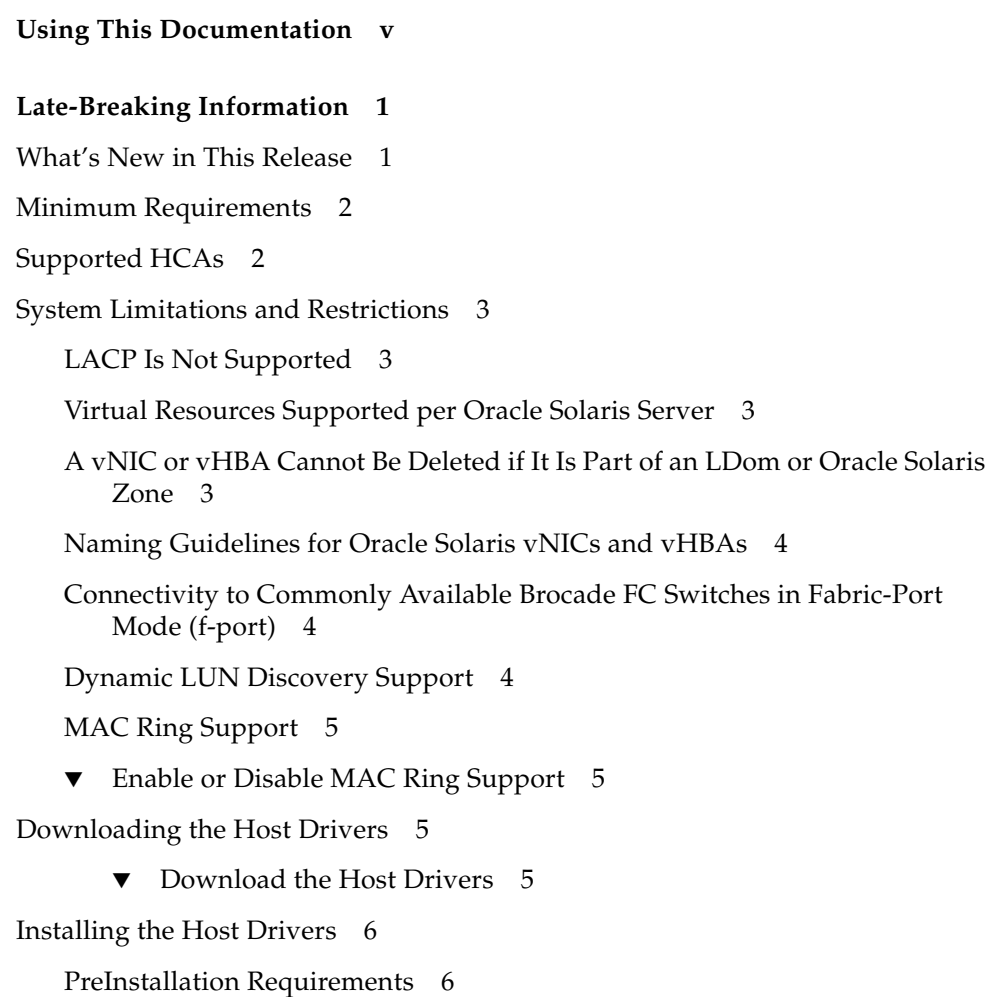

[Performing a Fresh Install 7](#page-12-0)

- ▼ [Uninstall the Host Drivers](#page-12-1) 7
- ▼ [Install the Host Drivers 8](#page-13-0)

[Upgrading Host Drivers to Support the Oracle Solaris 11.2 OS](#page-15-0) 10

[Procedure Overview 1](#page-15-1)0

- ▼ [Update the Publisher and Upgrade to the Oracle Solaris 11.2 OS 1](#page-16-0)1
- ▼ [Set the Publisher and Upgrade to Host Drivers for the Oracle Solaris](#page-17-0) [11.2 OS](#page-17-0) 12

[Known Issues](#page-19-0) 14

[Documentation Issues](#page-22-0) 17

[Additional Step Required to Install Drivers 1](#page-22-1)7

[Using Non-MPxIO Multipathing, MPxIO Must Be Disabled 1](#page-23-0)8

▼ [Disable MPxIO on an Oracle Solaris 11.2 Host](#page-23-1) 18

[HBA LUN Commands](#page-24-0) 19

[HBA API Commands](#page-24-1) 19

[CFG ADM Commands](#page-24-2) 19

[Red Hat Linux-to-Oracle Solaris Command Comparison 2](#page-25-0)0

# <span id="page-4-0"></span>Using This Documentation

This document provides information about Oracle Virtual Networking host drivers release 5.5.0, which is the first release to support the Oracle Solaris 11.2 operating system (OS).

- ["Related Documentation" on page v](#page-4-1)
- ["Feedback" on page vi](#page-5-0)
- ["Access to Oracle Support" on page vi](#page-5-1)

# Related Documentation

<span id="page-4-1"></span>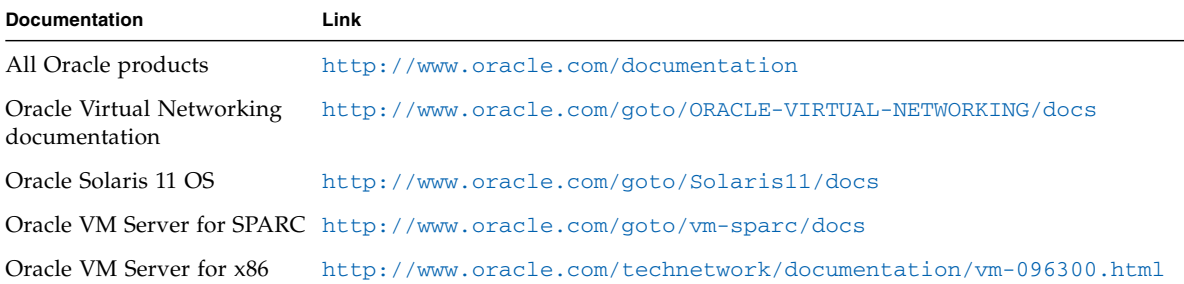

# <span id="page-5-0"></span>Feedback

Provide feedback about this documentation at:

<http://www.oracle.com/goto/docfeedback>

# <span id="page-5-1"></span>Access to Oracle Support

Oracle customers have access to electronic support through My Oracle Support. For information visit [http://www.oracle.com/pls/topic/lookup?ctx=acc&id=](http://www.oracle.com/pls/topic/lookup?ctx=acc&id=info) [info](http://www.oracle.com/pls/topic/lookup?ctx=acc&id=info) or visit <http://www.oracle.com/pls/topic/lookup?ctx=acc&id=trs> if you are hearing impaired.

# <span id="page-6-0"></span>Late-Breaking Information

These topics provide important information and late-breaking news about the Oracle Virtual Networking host drivers release 5.5.0 for the Oracle Solaris 11.2 OS.

- *"What's New in This Release"* on page 1
- ["Minimum Requirements" on page 2](#page-7-0)
- ["Supported HCAs" on page 2](#page-7-1)
- ["System Limitations and Restrictions" on page 3](#page-8-0)
- ["Downloading the Host Drivers" on page 5](#page-10-2)
- ["Installing the Host Drivers" on page 6](#page-11-0)
- ["Known Issues" on page 14](#page-19-0)
- ["Documentation Issues" on page 17](#page-22-0)
- ["Red Hat Linux-to-Oracle Solaris Command Comparison" on page 20](#page-25-0)

# <span id="page-6-1"></span>What's New in This Release

- Release 5.5.0 is the first release of Oracle Virtual Networking host drivers to support the Oracle Solaris 11.2 OS. Oracle Solaris 11.2 hosts running Oracle Virtual Networking can support only local boot in this release, so SAN Boot, iSCSI Boot, and PXE Boot are not supported.
- Support for Oracle SDN. In this release of host drivers, Private Virtual Interface (PVI) vNICs are supported to take advantage of high-speed server-to-server connections for "east-west" traffic. The PVI functionality is embedded in the hostdriver package, so no additional software is required.
- Support for MAC Rings. MAC Rings enable multiple threads to consume traffic from multiple connections, which results in an increase to overall throughput. In addition, with more crossbow vNICs created on an aggregation interface, performance is improved. For information about controlling MAC Rings, see ["MAC Ring Support" on page 5.](#page-10-0)
- Support for HBA LUN commands. See ["Documentation Issues" on page 17.](#page-22-0)

# Minimum Requirements

<span id="page-7-0"></span>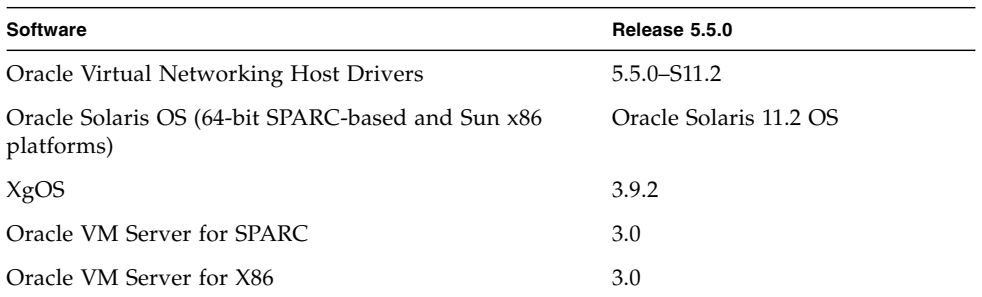

# <span id="page-7-1"></span>Supported HCAs

This host driver release supports Oracle HCAs as well as third-party manufacturers' HCAs with the requirement that the HCAs use the required version of firmware. Refer to the HCA's product notes for latest firmware versions.

Supported Oracle HCAs include:

- Sun InfiniBand Dual Port 4x QDR PCIe Low Profile Host Channel Adapter M2. Refer to <http://docs.oracle.com/cd/E19241-01/index.html> for documentation.
- Sun InfiniBand Dual Port 4x QDR PCIe ExpressModule Host Channel Adapter M2. Refer to <http://docs.oracle.com/cd/E19157-01/index.html> for documentation.
- Oracle Dual Port QDR InfiniBand Adapter M3. Refer to [http://docs.oracle.com/cd/E40985\\_01/index.html](http://docs.oracle.com/cd/E40985_01/index.html) for documentation.

For third-party HCAs, consult the manufacturer's documentation for the required firmware version.

# <span id="page-8-0"></span>System Limitations and Restrictions

These topics document system limitations and restrictions for host driver release 5.5.0.

# <span id="page-8-1"></span>LACP Is Not Supported

Link Aggregation Control Protocol (LACP) is not supported in this release of host drivers. If your servers require link aggregation, use static LAGs instead.

## <span id="page-8-2"></span>Virtual Resources Supported per Oracle Solaris Server

vNIC support:

- A maximum of 16 vNICs, which can be 8 vNICs and 8 PVI vNICs (typical configuration), 16 vNICs and 0 PVI vNICs, or 0 vNICs and 16 PVI vNICs.
- HA vNICs are not supported from the Oracle Fabric Interconnect. However, server-based HA vNICs are available natively though the IPMP on the Oracle Solaris server.

vHBA support:

■ A maximum of eight standalone vHBAs is allowed.

# <span id="page-8-3"></span>A vNIC or vHBA Cannot Be Deleted if It Is Part of an LDom or Oracle Solaris Zone

Currently, a vNIC or vHBA cannot be deleted from an Oracle Solaris host if that vNIC or vHBA is part of an Oracle Solaris LDom or zone. Instead, to delete a vNIC or vHBA that is in an online zone or LDom, you must first disassociate the vNIC or vHBA from the zone or LDom, then delete the vNIC or vHBA.

## <span id="page-9-0"></span>Naming Guidelines for Oracle Solaris vNICs and vHBAs

The host drivers do not support creation of a vNIC and vHBA with the same name. When you create a vNIC or vHBA, the two names must be different.

In the Oracle Solaris OS, the names of virtual resources are restricted to the following lengths:

- vNICs: 10 characters
- vHBAs: 15 characters
- Server profiles: 31 characters

With the Oracle Solaris OS, use the standard Oracle notation to name vNICs and vHBAs:

- *vnic-name***.***server-profilex*
- v*hba-name***.***server-profilex*

Replace (*x*) with a numeral at the end of a vNIC and vHBA name so that the vNIC and vHBA receive correctly enumerated instance numbers. There are no special numerals in the vNIC or vHBA name string (for example, 0 is not reserved). You can use any number of numerals in the vNIC and vHBA strings, as long as the entire name string complies with the name length limitation.

Some examples of acceptable vNIC and vHBA names:

- vnic0.profile1, vnic01.profile1, vnic001.profile1
- vhba1.profile1, vhba123.profile1, vhba987.profile1
- oracle2.profile1,webapps9.profile1,backups3.profile1

## <span id="page-9-1"></span>Connectivity to Commonly Available Brocade FC Switches in Fabric-Port Mode (f-port)

NPIV login must be enabled on the FC switch.

## <span id="page-9-2"></span>Dynamic LUN Discovery Support

Dynamic LUN discovery is supported in situations when no LUN masking is present and either an RSCN message is sent from the storage target, or a user-initiated rescan occurs on the vHBA.

## <span id="page-10-0"></span>MAC Ring Support

MAC Rings enable enhanced usage of multiple connections. By default, the MAC Ring value is set to 1, but valid ring values can be from 1 to 8.

## <span id="page-10-1"></span>▼ Enable or Disable MAC Ring Support

Although enabled by default, MAC Rings can be disabled (if needed) by setting the ring value to zero:

- **1. On the Oracle Solaris 11.2 host, open** /etc/system **for editing and find the** set xsvnic **line.**
- **2. To disable MAC Rings, set the** xsvnic\_rx\_mac\_rings **parameter to zero.**

set xsvnic:xsvnic\_rx\_mac\_rings=0

You can also use this command to enable MAC Rings by setting the integer to a value from 1 to 8. Any integer higher than 8 will set the ring value to 8.

# <span id="page-10-2"></span>Downloading the Host Drivers

The host driver software is available through My Oracle Support (MOS). Access to MOS requires a valid user account and password. To register as a new user, view related documentation, or download software, go to:

<http://support.oracle.com>

### <span id="page-10-3"></span>▼ Download the Host Drivers

The host driver software is available through MOS, but the host driver documentation, including the release notes, are at:

<http://www.oracle.com/goto/ORACLE-VIRTUAL-NETWORKING/docs>

**1. Go to My Oracle Support:**

<http://support.oracle.com>

- **2. Log in with your account name and password.**
- **3. On the MOS home page, click the Patches & Updates tab.**
- **4. In the Patch Search panel, click the Product Or Family (Advanced) link.**

**5. From the Product is drop-down menu, start typing "Oracle Virtual Networking Host Drivers."**

When you enter enough characters for the string to be unique, the drop-down will contain the entry you seek.

- **6. Click Oracle Virtual Networking Drivers.**
- **7. From the Release drop-down menu, select the checkbox for the version of the host drivers you want to download (for example, Oracle Virtual Networking Drivers 5.2.1).**
- **8. Click the Search button to display the search results.**
- **9. Select either the SPARC or x86-64 version of the host driver package by clicking the patch number.**
- **10. (Optional) Click the Read Me button to get more patch information.**
- **11. Click the Download button to download the package.**

# <span id="page-11-0"></span>Installing the Host Drivers

These topics describe how to install the host drivers. The host drivers package contains Oracle Solaris host drivers and other related tools.

Install host drivers occurs by using either of the following methods:

- A fresh install of host drivers, which is typically done for new deployments, but is also a valid option for existing Oracle Solaris 11.1 hosts that will be upgraded to the Oracle Solaris 11.2 OS. For this installation method, see ["Performing a Fresh](#page-12-0) [Install" on page 7](#page-12-0).
- Upgrade from the Oracle Solaris 11.1 OS to the Oracle Solaris 11.2 OS, which is an option for the Oracle Solaris 11.1 hosts that have been upgraded to the Oracle Solaris 11.2 OS. For this installation method, see ["Upgrading Host Drivers to](#page-15-0) [Support the Oracle Solaris 11.2 OS" on page 10.](#page-15-0)

Regardless of the method you use, see ["PreInstallation Requirements" on page 6](#page-11-1).

## <span id="page-11-1"></span>PreInstallation Requirements

- See ["Minimum Requirements" on page 2](#page-7-0) for system requirements.
- The Oracle Solaris hosts must have at least one dual-port Oracle ConnectX2 QDR HCA.
- The HCA installed in the host must be running the correct minimum version of firmware. For more information, see ["Supported HCAs" on page 2.](#page-7-1)
- Root permissions are required on the Oracle Solaris host.
- Packages can be downloaded to any directory in the file system that the package-server user can read *except* for the /opt directory.
- The host drivers can be installed on either a web repository or a server's local device.
- One server reboot is required after the host drivers are installed.
- $\blacksquare$  For a fresh install If your server is running Veritas DMP, note that extra steps are required as part of the installation as detailed in ["Install the Host Drivers" on](#page-13-0) [page 8.](#page-13-0)
- **•** For an upgrade Open the /kernel/drv/scsi\_vhci.conf file and note the exact syntax of the storage target in the *scsi-vhci-failover-override=* variable (if any). During the upgrade, this variable can be overridden for various reasons. If so, you will need to reenter the storage-target information.

## <span id="page-12-0"></span>Performing a Fresh Install

You can install the Oracle Virtual Networking host drivers for the Oracle Solaris 11.2 OS by:

- 1. Deleting any existing version of host driver (if needed), then
- 2. Installing the new version of host driver.

This procedure of installing Oracle Virtual Networking onto a host without the host drivers is called a *fresh install*.

## <span id="page-12-1"></span>▼ Uninstall the Host Drivers

Follow this procedure to remove the host drivers (for example, if you need to do a fresh installation instead of an upgrade).

- **1. If you have not already done so, review the information in** ["PreInstallation](#page-11-1) [Requirements" on page 6](#page-11-1)**.**
- **2. Halt all network and storage traffic.**

For example, set the interfaces to down state, and wait for network and storage traffic to quiesce.

**3. Unset the publisher by using the** pkg unset-publisher **command and specifying the directory where the host driver file exists.**

**pkg unset-publisher /usr/ORCLovn**

**4. Remove the currently installed host drivers by using the** pkg uninstall **command and specifying the host driver file name.**

**pkg uninstall ORCLovn-drv**

- **5. Reboot the Oracle Solaris server to clear the host drivers from memory.**
- **6. Allow the server to completely reboot, then log back in as** root**.**
- **7. Proceed to** ["Install the Host Drivers" on page 8](#page-13-0)**.**

### <span id="page-13-0"></span>▼ Install the Host Drivers

**1. Locate the Oracle host software.**

See ["Download the Host Drivers" on page 5](#page-10-3).

- **2. Log in to the Oracle Solaris 11.1 server as** root**.**
- **3. Copy the drivers onto the server.**

These packages can go anywhere in the file system *except* for /opt (for example, the root, /tmp or /ORCLovn). In this example procedure, the drivers are downloaded to /usr.

**Note –** If you are using a web repository, you can specify the URL for the location of the file. For example, use

https://deploy-srv1/oracle/system/io/ORCLovn-drv for a server named deploy-srv1 to install the host drivers in the oracle directory.

### **4. Untar the TAR ball.**

**tar xvzf ORCLovn-5.***x***.***x***-SL-sparcv.tgz**

The host drivers are placed in the ORCLovn directory.

**5. Set up the publisher.**

**pkg set-publisher -p /usr/ORCLovn**

### **6. Install the host drivers by using the** pkg install **command and specifying the host driver file name.**

**Note –** This step assumes an installation from a local repository. If you are installing the host drivers from a web repository, specify the URL for the location of the file.

**pkg install ORCLovn-drv**

**7. (Optional) Unset the publisher.**

**pkg unset-publisher /usr/ORCLovn**

After installing the host drivers, the xsadmd service sometimes is set to disabled state.

**8. After the drivers are installed,** *but before rebooting the server***, issue the following commands to check the state of** xsadmd**, and re-enable it if it is disabled.**

**svccfg -s application/xsadmd:default setprop general/enabled = true svccfg -s application/xsadmd:default refresh**

Allow these commands to complete.

**9. Reboot the server to load the drivers into memory.**

```
reboot --rv
or
shutdown -y -g0 -i6
```
- **10. After the reboot, you can verify that the host drivers are installed using any of the following options:**
- Issue the pkg list command and grep for ORCLovn-drv (part of the driver file name).
- Issue the svcs xsadmd command. If the xsadmd service is present and online, the host drivers are installed.
- Issue the modinfo command and grep for xs to see the modules that were installed.
- If your server is running Veritas DMP, you must edit the /etc/system file as appropriate:
	- For Veritas DMP running on SPARC T5 or M5 series servers:
- 1. Open the /etc/system file for editing.
- 2. Just before the Veritas vxvm entry, add the following line: forceload:drv/ib
- 3. Save and close /etc/system.
- 4. Reboot the server.
- For Veritas DMP running on EMC:
	- 1. In the /etc/system file, find the ZFS lines, and add the following: set zfs:zfs\_vdev\_enable\_mvector=0
	- 2. Save and close /etc/system.
	- 3. Reboot the server.

After the packages have been successfully added, you can configure vNICs and vHBAs. Refer to the *Oracle Virtual Networking XgOS User's Guide*.

## <span id="page-15-0"></span>Upgrading Host Drivers to Support the Oracle Solaris 11.2 OS

For Oracle Solaris 11.1 hosts that have completed an upgrade of the Oracle Solaris host OS to the Oracle Solaris 11.2 OS, you can upgrade the existing Oracle Virtual Networking host drivers.

### <span id="page-15-1"></span>Procedure Overview

Upgrading the host drivers from the Oracle Solaris 11.1 OS to the Oracle Solaris 11.2 OS has the following main parts:

- 1. Gather any information for the scsi-vhci-failover-override variable in /kernel/drv/scsi\_vhci.conf (if any).
- 2. Set the publisher to point to the new IPS repository that contains the updates.
- 3. Update to the new version of package (pkg file).
- 4. Reboot the host.
- 5. After reboot, set the publisher to point to the new version of Oracle Virtual Networking host drivers for the Oracle Solaris 11.2 OS.
- 6. Edit /kernel/drv/scsi\_vhci.conf to set the value of the scsi-vhcifailover-override parameter (if needed).
- 7. Update to the latest host driver for Oracle Virtual Networking for the Oracle Solaris 11.2 OS.
- 8. Reboot the host and verify that the correct host drivers are present and installed.

The full procedure follows.

### <span id="page-16-0"></span>▼ Update the Publisher and Upgrade to the Oracle Solaris 11.2 OS

- **1. If you have not already done so, review the information in** ["PreInstallation](#page-11-1) [Requirements" on page 6](#page-11-1)**.**
- **2. Display the current package publisher(s).**

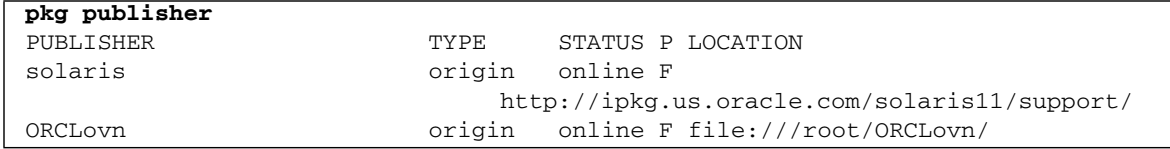

### **3. Remove the current package publisher.**

The publisher currently points to the existing IPS package repository.

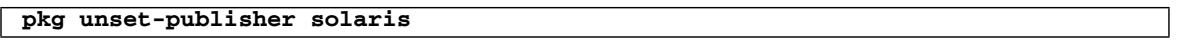

### **4. Disable the Oracle Virtual Networking driver publisher.**

This step is required to avoid any conflict between publishers during update process.

#### **pkg set-publisher -d ORCLovn**

**5. Ensure that the publisher has been removed and the OVN driver has been disabled.**

Note that the "Solaris" publisher is no longer present.

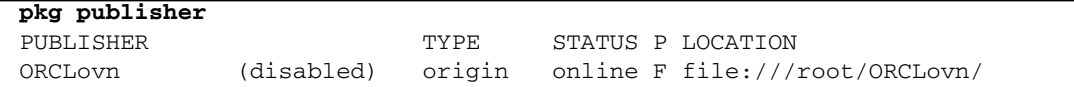

### **6. Set the publisher to point to the new Oracle Solaris OS IPS repository for updating.**

**pkg set-publisher -g F http://ipkg.us.oracle.com/solaris11/dev/**

### **7. Verify that the publisher has been added correctly.**

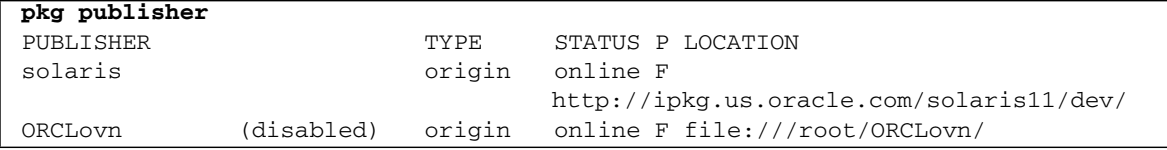

**8. Update the system to the new version of the Oracle Solaris OS.**

#### **pkg update --accept pkg://solaris/entire@0.5.11,5.11-0.175.2.0.0.xx.0**

**9. Reboot the Oracle Solaris host.**

**reboot**

**10. Allow the host to complete its reboot, then verify the update.**

**pkg info entire**

**11. Proceed to** ["Set the Publisher and Upgrade to Host Drivers for the Oracle Solaris](#page-17-0) [11.2 OS" on page 12](#page-17-0)**.**

<span id="page-17-0"></span>▼ Set the Publisher and Upgrade to Host Drivers for the Oracle Solaris 11.2 OS

- **1. Using vi, emacs, or any common file editor, open the** /kernel/drv/scsi\_vhci.conf **file.**
- **2. Find the** scsi-vhci-failover-override **variable.**

This variable might need to be edited depending on the following:

- If the value present with the Oracle Solaris 11.1 OS gets overridden during the host upgrade to the Oracle Solaris 11.2 OS
- If the variable has no storage information, but should

If either of these conditions is true, proceed to the next step. If not, go to [Step 4.](#page-18-0)

**3. Set the value of the** scsi-vhci-failover-override **variable with the appropriate storage entry for the host.**

The following example shows setting the variable for NetApp storage, but you will use whatever vendor and type of storage (if any) is connected to your Oracle Solaris 11.2 host.

**vi /kernel/drv/scsi\_vhci.conf scsi-vhci-failover-override = "NETAPP LUN", "f\_sym"**

**4. Remove the existing host driver publisher for the new driver update.**

#### <span id="page-18-0"></span>**pkg unset-publisher ORCLovn**

- **5. Download the new host driver and extract it on the Oracle Solaris 11.2 host.**
- **6. Point the package publisher to the location of the host driver.**

#### **pkg set-publisher -p /root/ORCLovn**

**7. Update the host drivers.**

**pkg update ORCLovn-drv**

**8. Reboot the Oracle Solaris 11.2 host.**

**reboot**

**9. Verify that the Oracle Virtual Networking host drivers are installed and are at the correct version.**

**pkg info ORCLovn-drv**

# Known Issues

<span id="page-19-0"></span>

Ë

The following table shows all the known issues in this release of the host driver.

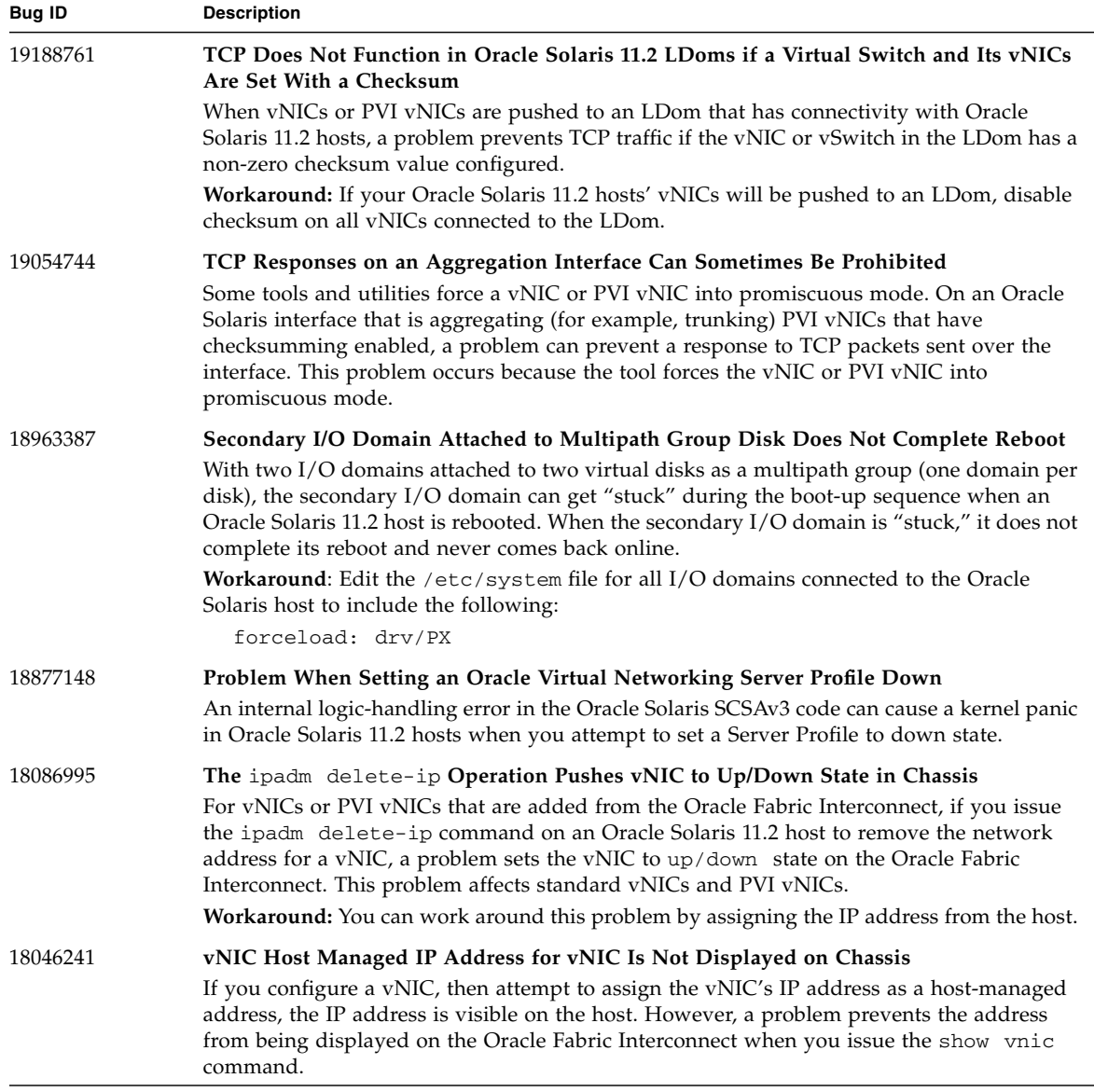

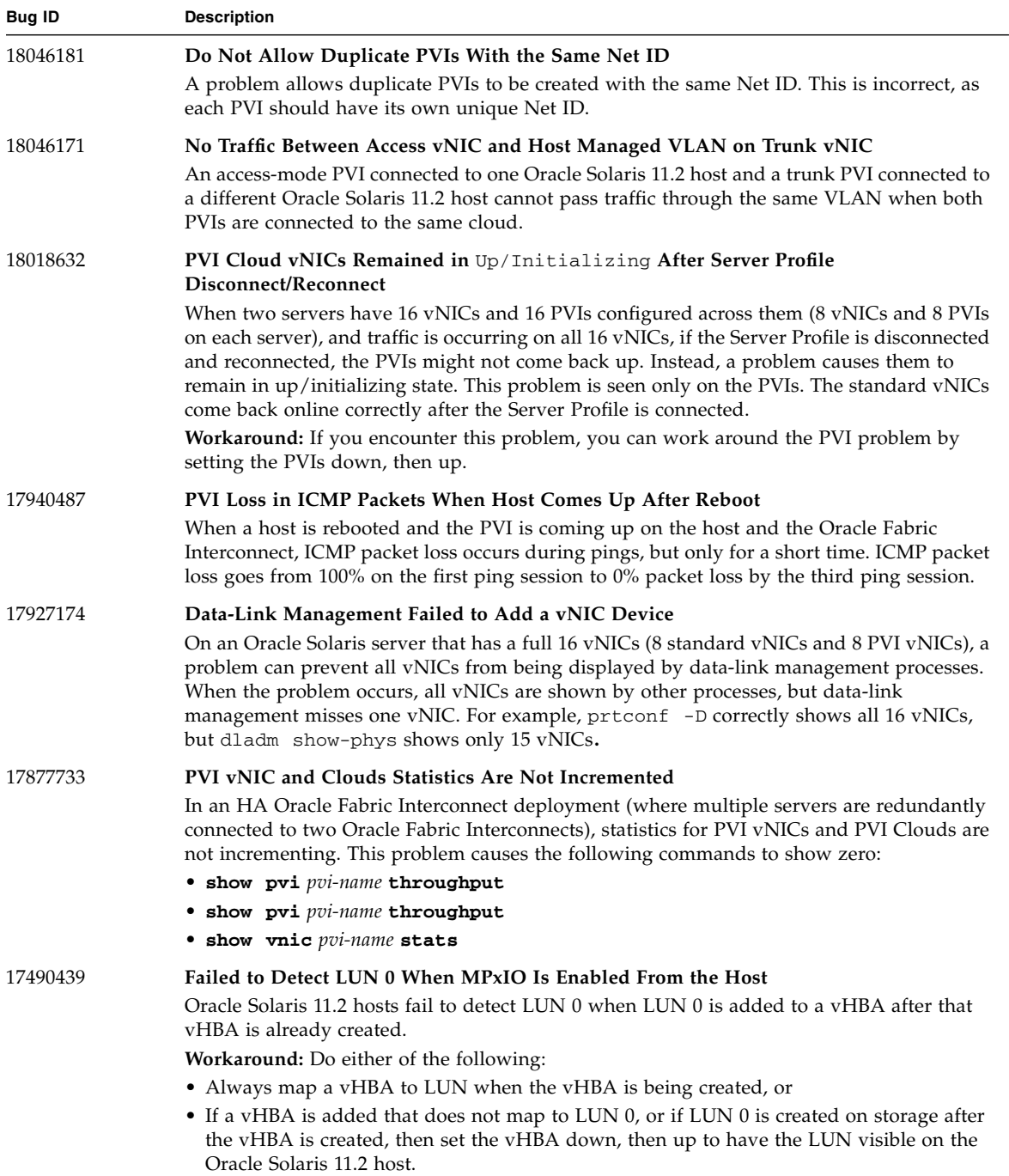

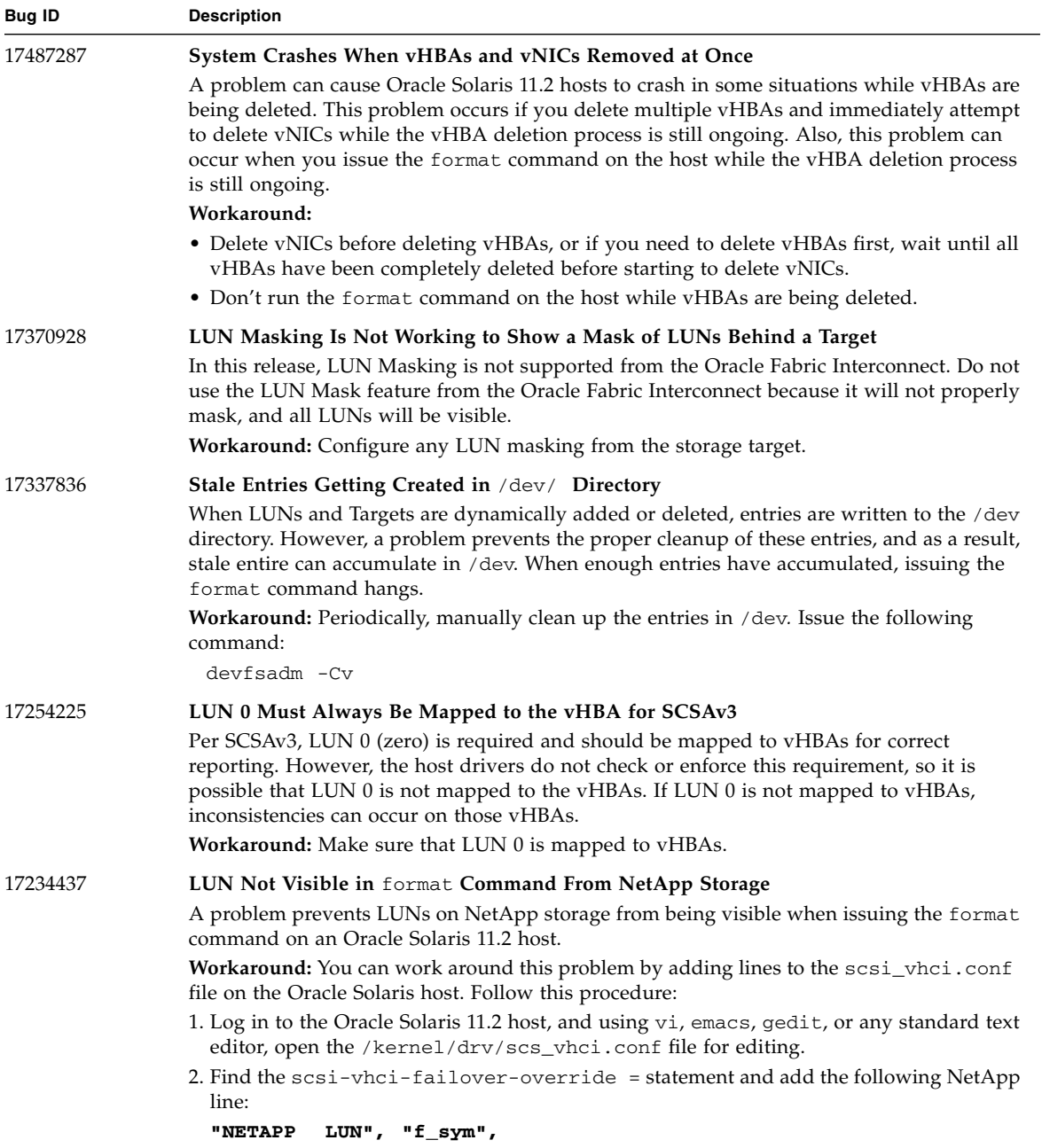

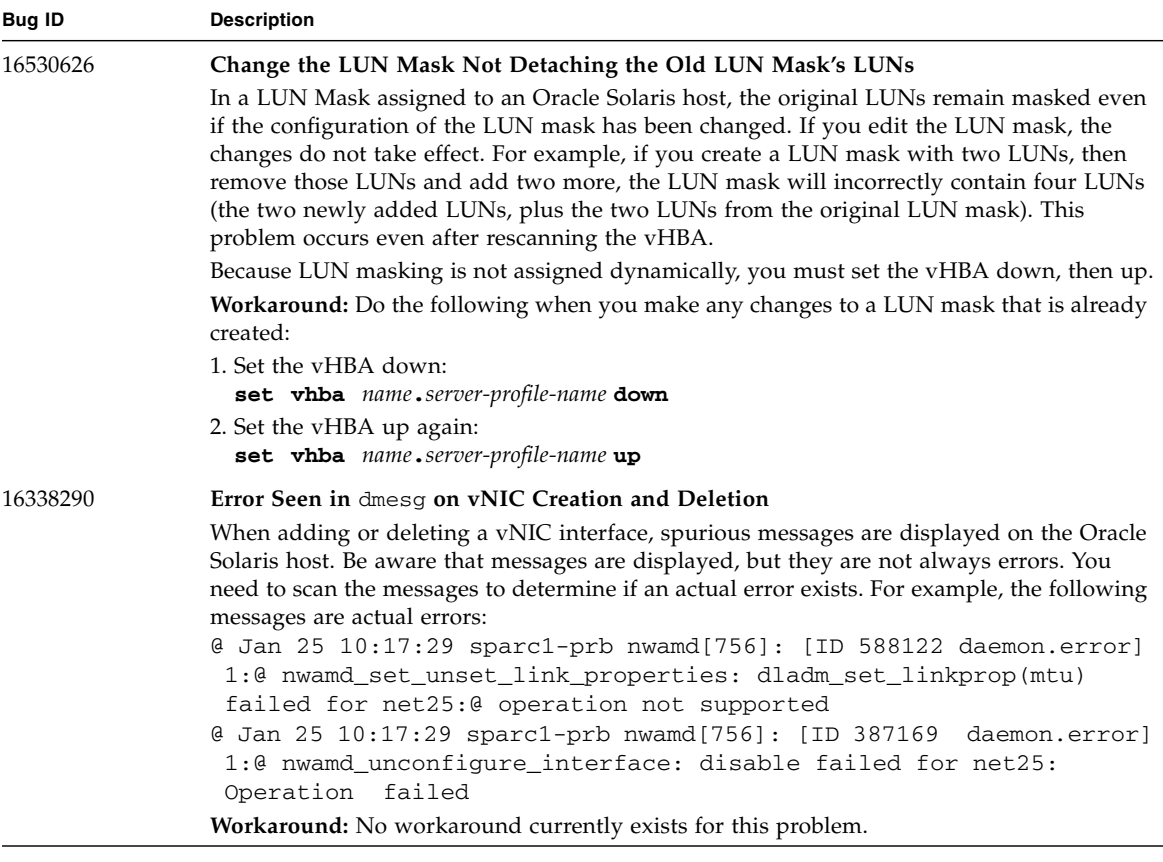

# <span id="page-22-0"></span>Documentation Issues

These topics describe known issues related to the product documentation.

# <span id="page-22-1"></span>Additional Step Required to Install Drivers

The chapter about installing Oracle Solaris host software in the *Fabric Interconnect Hardware and Host Drivers Installation Guide* has an incomplete procedure for installing host drivers for the Oracle Solaris 11.2 OS. The following text supplements the text for the installation procedure:

After installing the host drivers, the xsadmd service sometimes is set to disabled state. After the drivers are installed, but *before rebooting the server*, issue the following commands to check the state of xsadmd, and reenable it if it is disabled:

```
svccfg -s application/xsadmd:default setprop general/enabled = true
svccfg -s application/xsadmd:default refresh
```
Allow these commands to complete, then reboot the server with either **reboot --rv** or **shutdown -y -g0 -i6**.

This additional text is applicable only to the installation procedure in the manual. The installation procedure documented in these release notes contains the additional text.

## <span id="page-23-0"></span>Using Non-MPxIO Multipathing, MPxIO Must Be Disabled

MPxIO multipathing is supported. By default, MPxIO multipathing software is enabled when the host drivers are installed. However, your network might use a different multipathing solution—for example, DMP.

The Oracle Solaris 11.2 OS supports using non-MPxIO multipathing software with the requirement that MPxIO is explicitly disabled before using the other multipathing software.

## <span id="page-23-1"></span>▼ Disable MPxIO on an Oracle Solaris 11.2 Host

To disable MPxIO on an Oracle Solaris 11.2 host, you must edit the xsvhba.conf file.

- **1. Open the** /kernel/drv/xsvhba.conf **file for editing.**
- **2. Change the** mpxio-disable="no" **entry to** mpxio-disable="yes"**.**
- **3. Save and close the file.**
- **4. Reboot the server.**

After the server reboots, MPxIO is disabled, and another multipathing software solution can be installed and used on the Oracle Solaris 11.2 host.

## <span id="page-24-0"></span>HBA LUN Commands

This release of host drivers supports the following **cfgadmin** and **hbaapi** commands from the HBA API.

### HBA API Commands

The following **fcinfo** and **fcadm** commands are supported.

<span id="page-24-1"></span>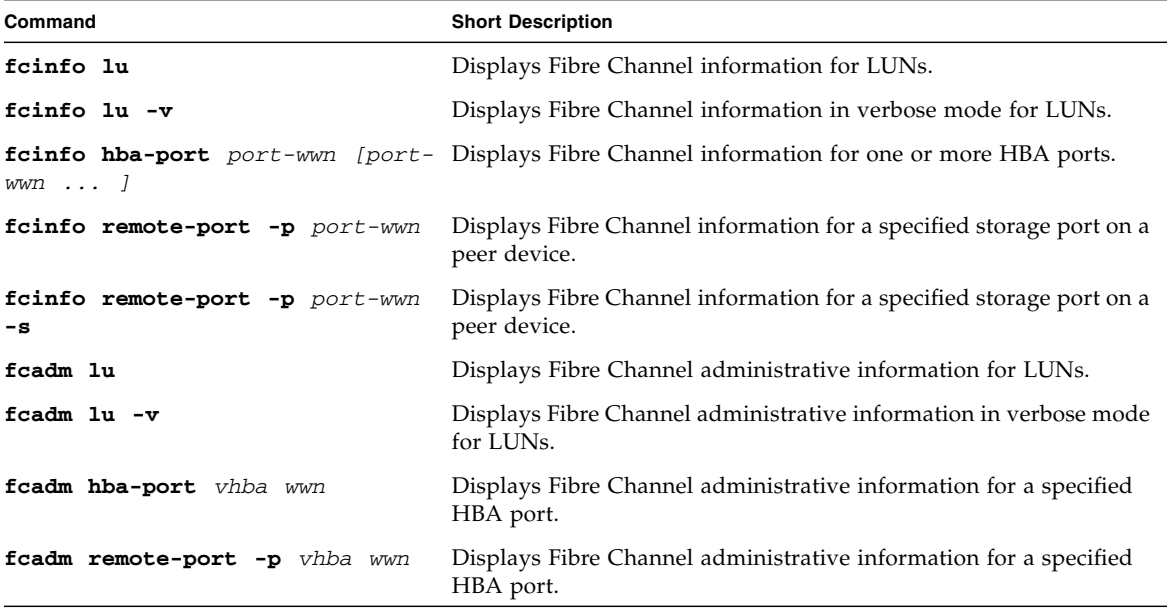

### CFG ADM Commands

The following **cfgadm** commands are supported.

<span id="page-24-2"></span>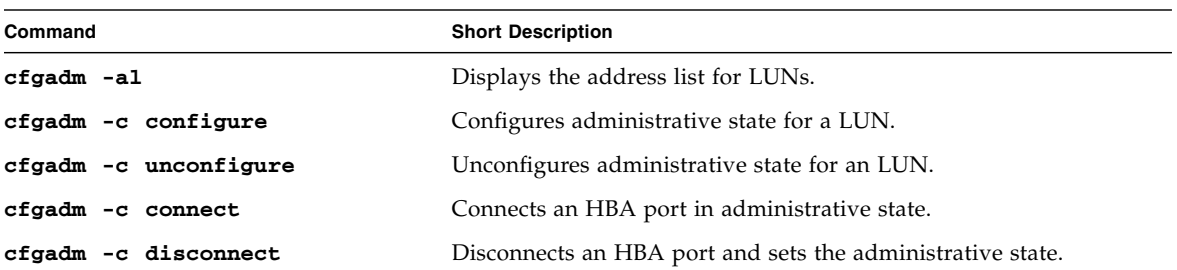

# <span id="page-25-0"></span>Red Hat Linux-to-Oracle Solaris Command Comparison

This table contains some commonly used Red Hat Linux commands and their equivalent Oracle Solaris commands. Online help is available for these commands through the Oracle Solaris manual pages (**man** *command-name*).

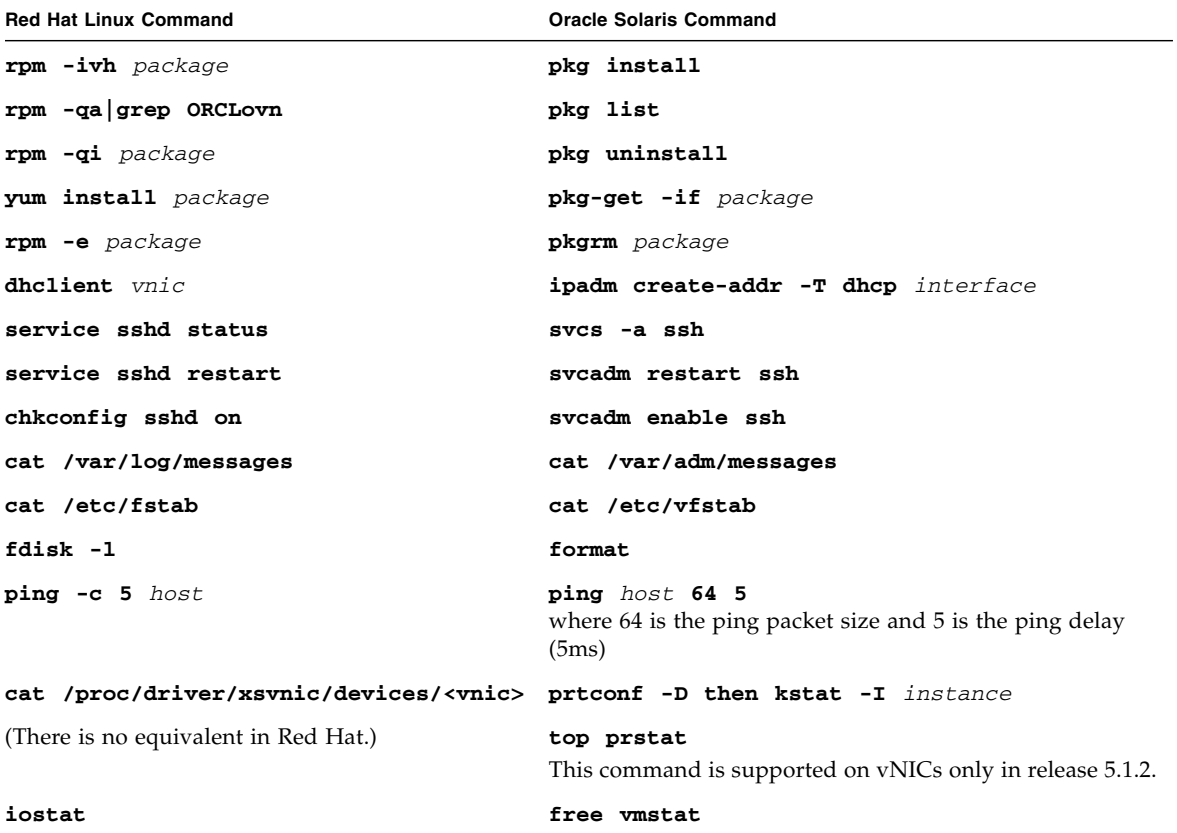